**^1 INSTALLATION MANUAL**

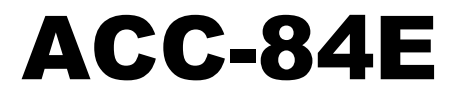

**(EnDat 2.2)**

^3 ACC-84E

EnDat 2.2 (HEIDAINHAIN)

^5 May 20, 2011

# **INTRODUCTION**

ACC-84E(Universal serial encoder interface) 와 EnDat 2.2 (HEIDAINHAIN) 프로토콜의 Encoder 와의 설정 방법에 대해서 설명을 하겠습니다.

## **Global Control Register**

Global register 는 Clock 과 피드백 프로코콜의 트리거 설정을 합니다. 해당 Base Register + \$F 이며, X-word 입니다. 아래의 표는 각 카드의 Address 에 따른 Switch 설정 입니다.

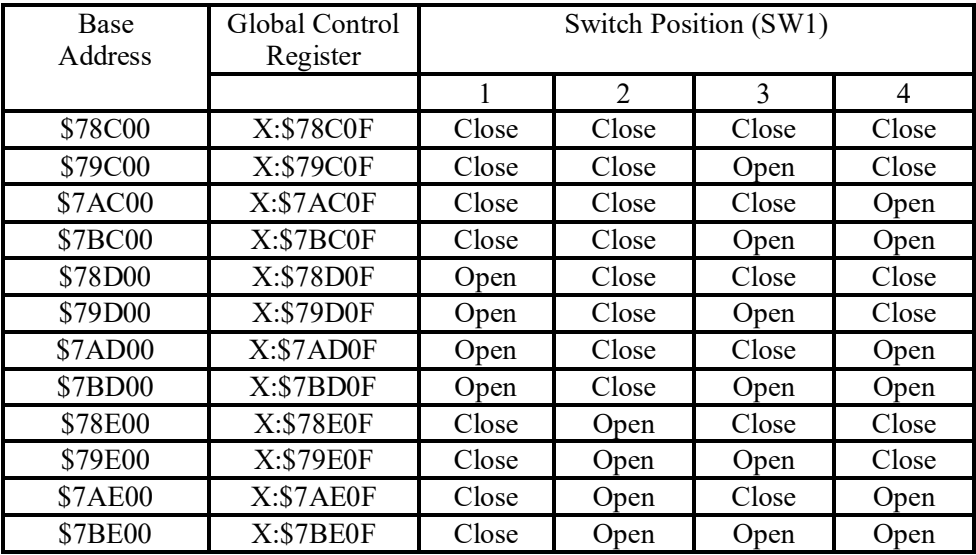

아래의 표는 해당 Register 의 각 Bit 별 기능 설명입니다.

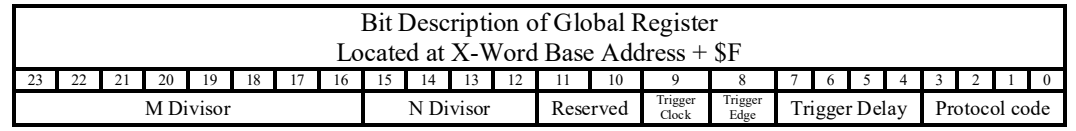

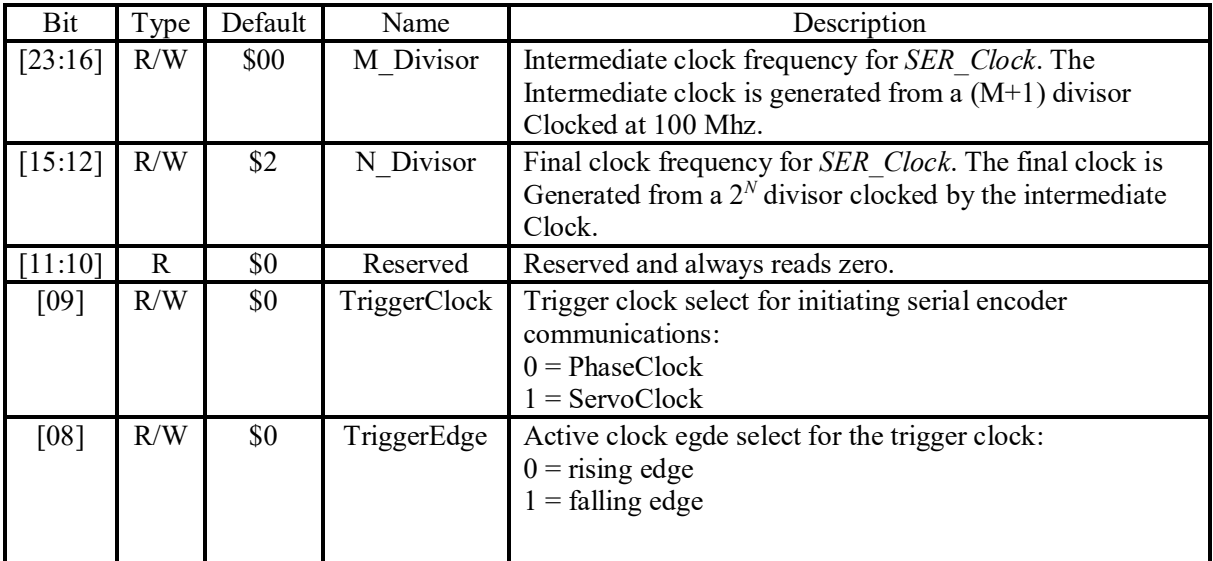

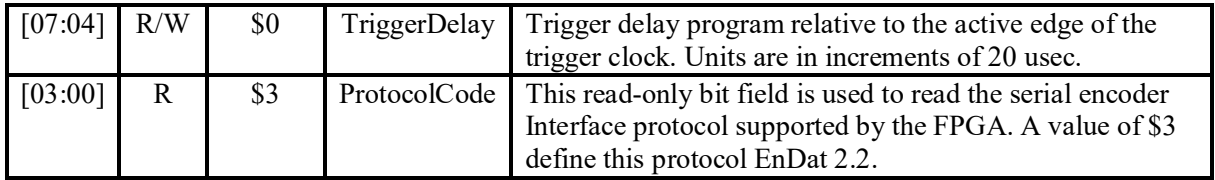

Bit 12 부터 Bit 23 까지는 Serial Encoder 로 보내지는 Clock 설정에 대한 계산 수식입니다.

$$
Clock Frequency = \frac{100}{25 \times (M+1) \times 2^N} \text{ MHz}
$$

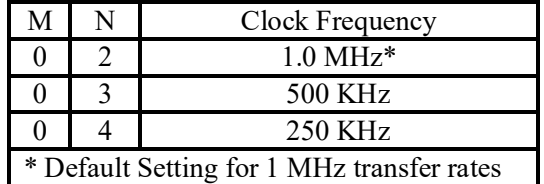

## **각 Channel 의 해당하는 Control Register**

각각의 채널에 해당하는 control register 가 있으며, 해당하는 Bit 들의 해당하는 각각의 기능을 설정/비설정하는 역할을 합니다.

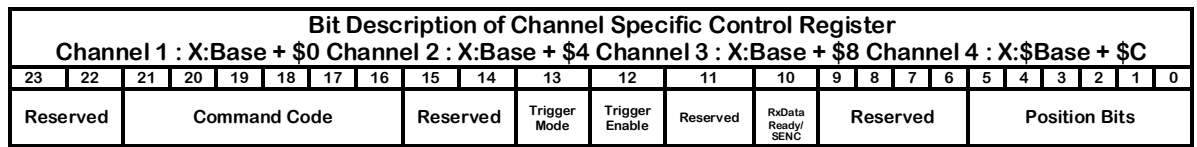

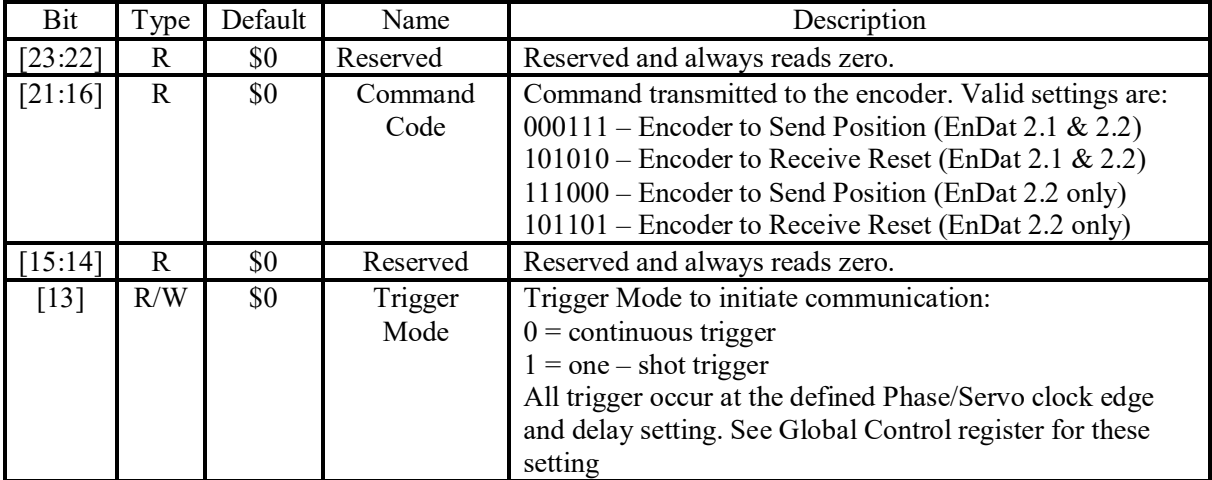

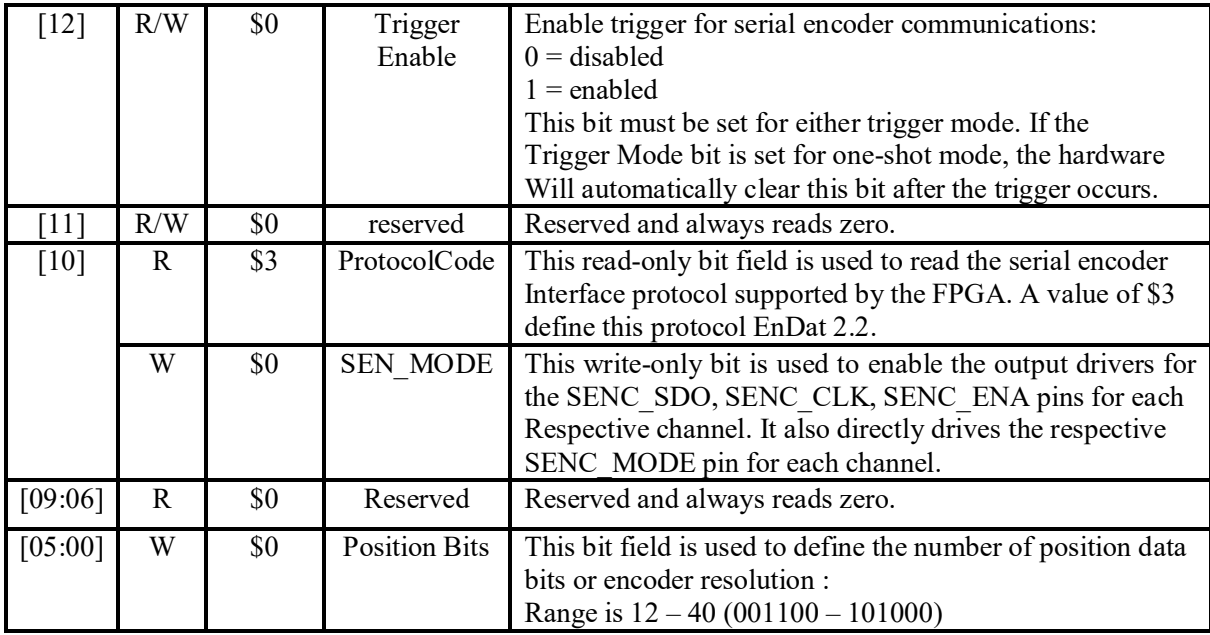

명령 코드 [21:16] 은 아래와 같은 4 가지 통신 모드를 지원합니다.

- EnDat 2.1 mode, Encoder to send position value (000111)
- EnDat 2.1 mode, Encoder to receive reset (000111)
- EnDat 2.2 mode, Encoder to send position value (111000)
- EnDat 2.2 mode, Encoder to receive reset (101101)

### **Position Data Register**

각 채널에 해당하는 위지 데이터는 각채널의 Control register 의 24-bit Y-word 에 저장됩니다.

각 Encoder 의 위지 데이터는 SerialEncoderDataA 에 저장되며 오버플로우 bit 들은

SerialEncoderDataB 에 저장됩니다.

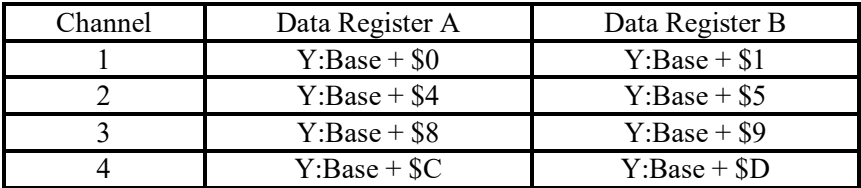

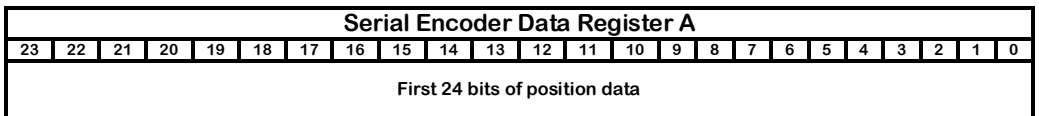

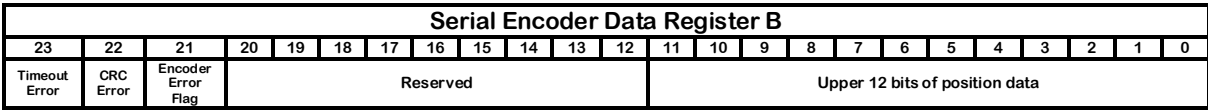

SerialEncoerDataB 의 상위 3Bit 는 Error 에 해당하는 내용을 나타내며, 리셋 명령으로 재 설정이 가능합니다. CRC\_Error 는 되받은 Data 의 CRC 비교 실패이며, Timrout Error flag 는 Encoder 의 응답을 받지 못한 상태를 나타냅니다.

#### **EnDat 2.2 Feedback Setup Example:**

Encoder : HEIDAINHAIN Encoder (Resolution :1nm) 를 사용하며, 극간 거리 36mm 인 Linear 모터의 Direct PWM 전용 앰프 설정 예제 입니다.

-Terminal window

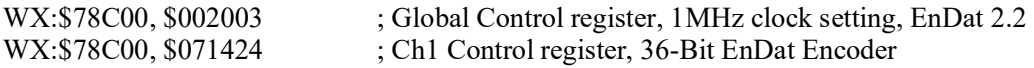

- Encoder Conversition Table

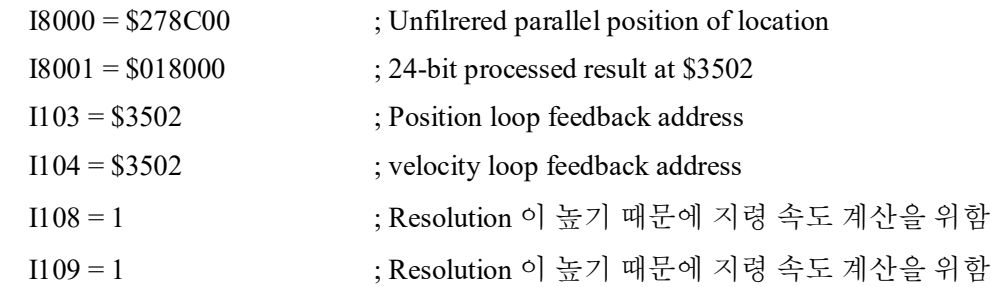

```
 - 초기화 PLC 1 설정
Open plc 1 clear
Disable plc 2..31
cmd"wx:$78C0F, $002003" ; Global Control register, 1MHz Clock setting, Endat 2.2
cmd"wx:$78C00, $71424 ; Channel 1, read 36 bits
Disable plc 1
Enable plc 2..31
Close
```
● Commutation 을 위한 극간 간격에 해당하는 Ixx70, Ixx71, Ixx83 설정

 - Ixx83 (Commutation Position Address)설정  $I8002 = $2F8C00$ 

 $18003 = $010008$  ; Read 16bits  $Ixx83 = @J8003$  모터 극간 거리 36mm 이며, mm/cts 는 36000000cts 입니다. 이에 따라 Ixx70, Ixx71 을 설정해야 하나 Ixx71 파라메터의 범위가 0~16777215 이므로 Phase search 를 위한 Encoder 의 Resolution 을 줄여서 설정해야합니다.  $36000000 / 256 = 140625$  ; 16 Bit phase cycle count  $Ixx70 = 1$  $Ixx71 = 140625$ 

● EnDat 2.2 Absolute Encoder Position 초기화 PLC 원활한 튜닝을 위한 제어 Resolution 을 8nm 로 설정함

- 초기화 PLC 설정

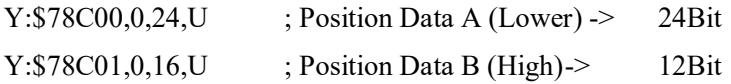

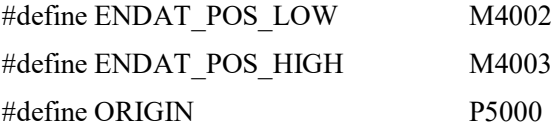

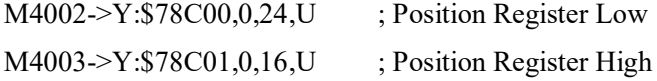

open plc2 clear I5111=(1000)\*838608/I10 While  $(15111 > 0)$ EndWhile

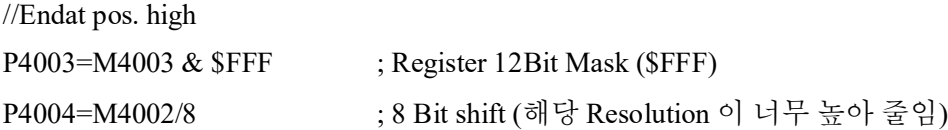

// Positive Encoder Data

```
If (P4003 < $800)
// ORIGIN = (P4003 * $1000000 + P4004)*(1108 * 32)M162 = ( (P4003 * $1000000 + P4004) * (I108 * 32) )Else 
;Negaive Encoder Data
 P4002 = M4002 ^ $FFFFFF ; 2'보수 계산을 위함
P4006 = P4002 / 8 ; 3 Bit shift
P4004 = P4003 \land $FFF
 M162=-(P4004*$100000+P4002+1)*(I108*32)
EndIf 
dis plc2 
close
/// Error check
```
M4005->Y:\$78C01,0,24,U P4005=M4005 & \$E00000